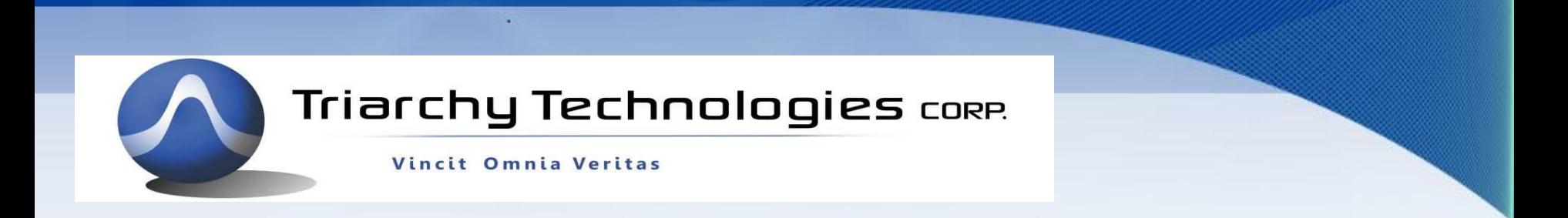

#### MSK signal with Q&I engine on VSG6G1

**TARARARAAA** 

riarchu Tech

**B Vector Signal Generator** 

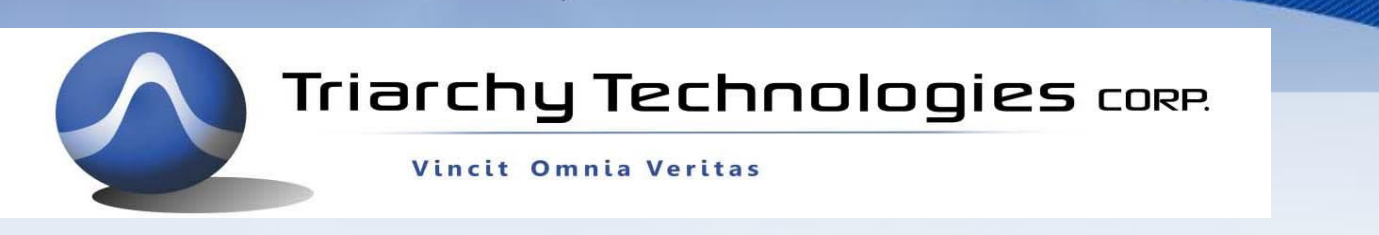

#### **minimum-shift keying** (**MSK**) **concept**

**minimum-shift keying** (**MSK**) is a type of continuous-phase frequencyshift keying (CPFSK), the modulation index m=0.5, the carrier phase will be linear changed by +90 °/-90 ° depend the data is 1, or 0. so that total phase points will be 0 °, 90 °, 180 °, 360 °.

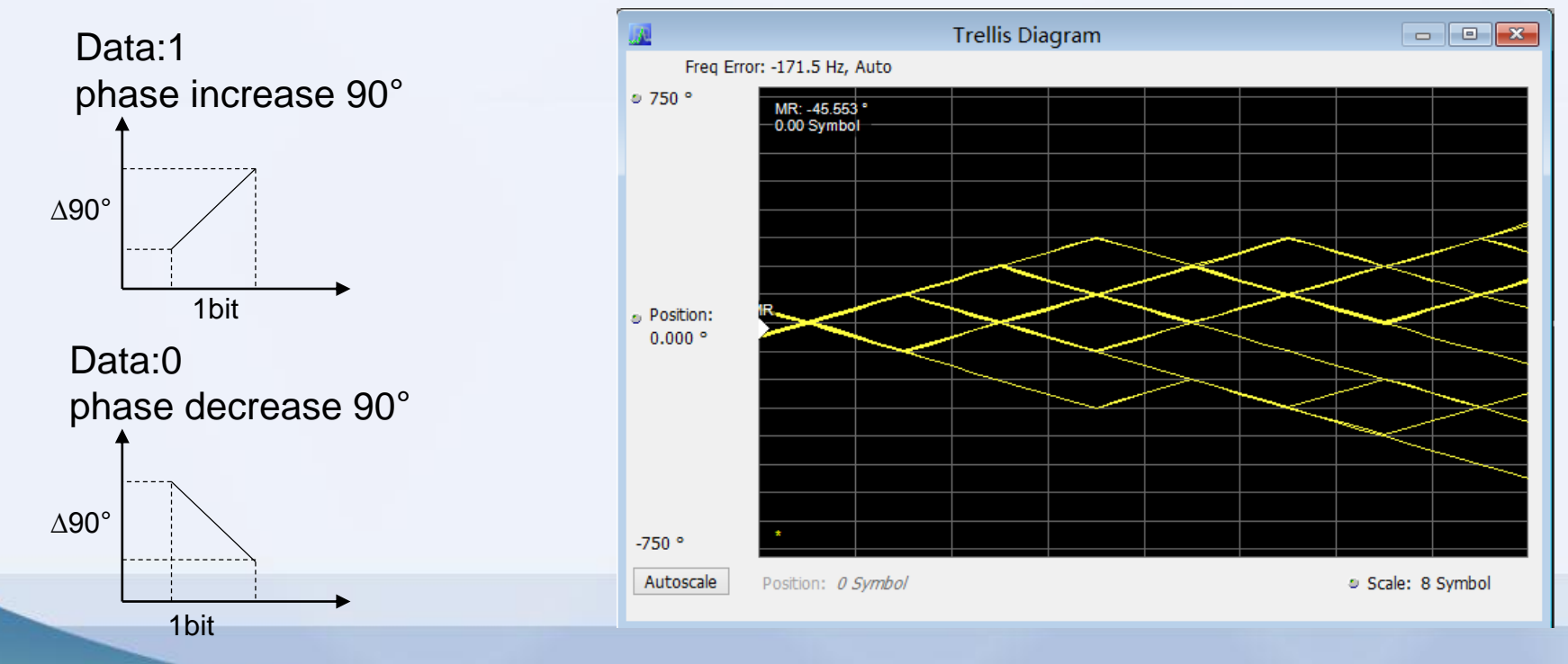

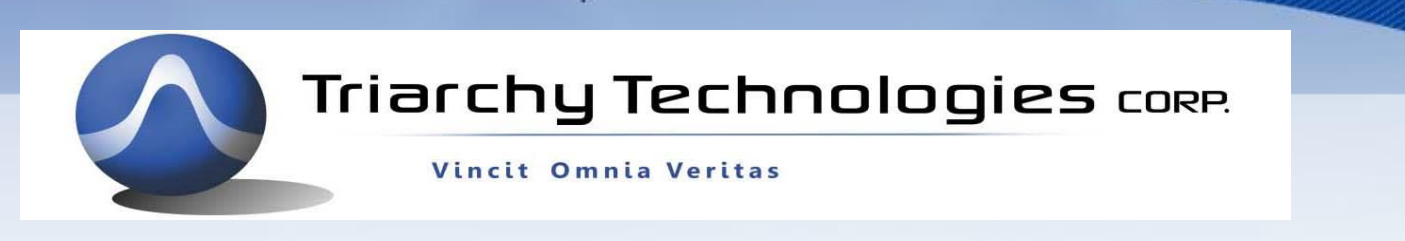

## **MSK I&Q pattern**

**MSK** phase is only changed between 0,90,180,270 with two direction increase or decrease, so that I&Q pattern will be 8.

They are:

Pattern 000, phase from 90°~0° Pattern 001, phase from 180°~90° Pattern 010, phase from 270°~180° Pattern 011, phase from 0°~270° Pattern 100, phase from 270°~0° Pattern 101, phase from 0°~90° Pattern 110, phase from 90°~180° Pattern 111, phase from 180°~270°

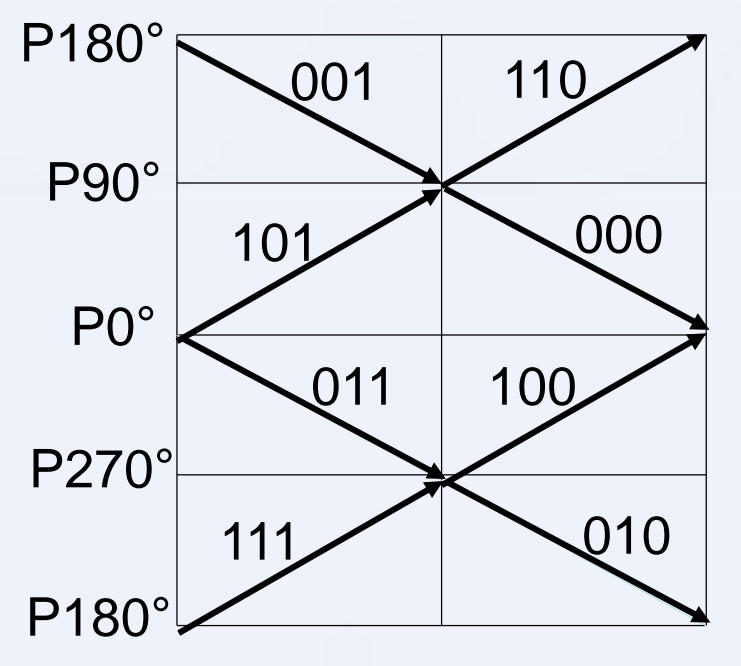

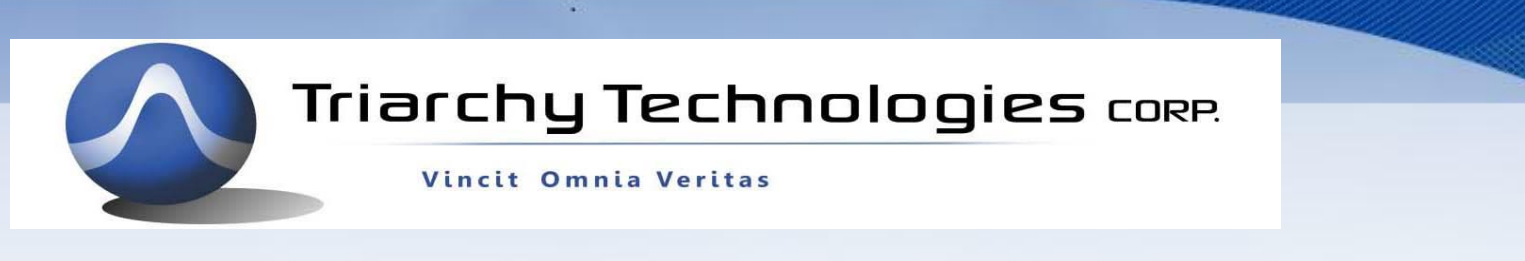

## **MSK I&Q pattern Calculation 1**

- **1. Generate linear phase curve within one bit.**
- **2. Input phase curve into COS to generate I data**
- **3. Input phase curve into SIN to generate Q data**
- **4. Convert I&Q data input DAC input data.**

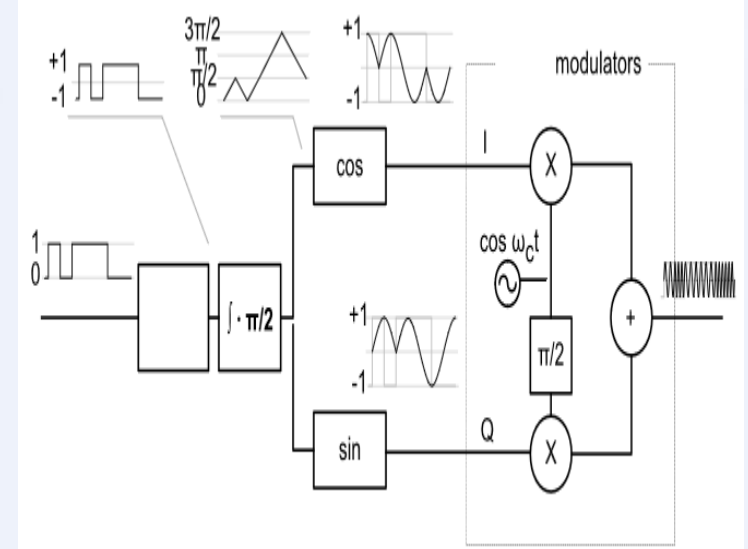

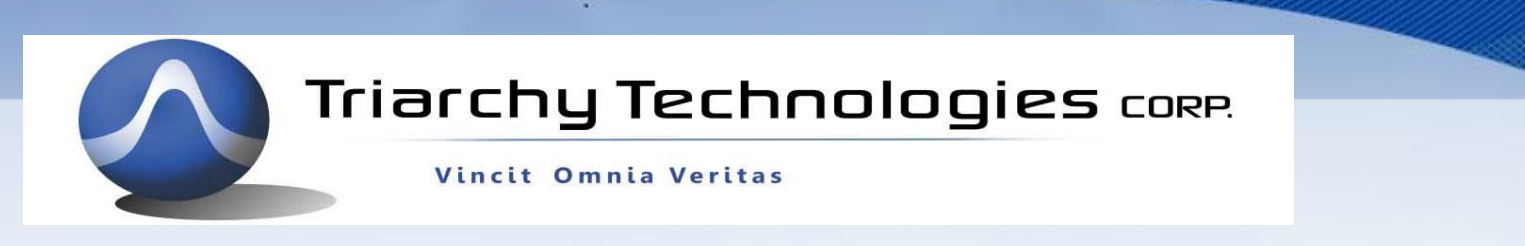

### **MSK I&Q pattern Calculation 2**

Following table is one example of calculation for Pattern 000 by Excel

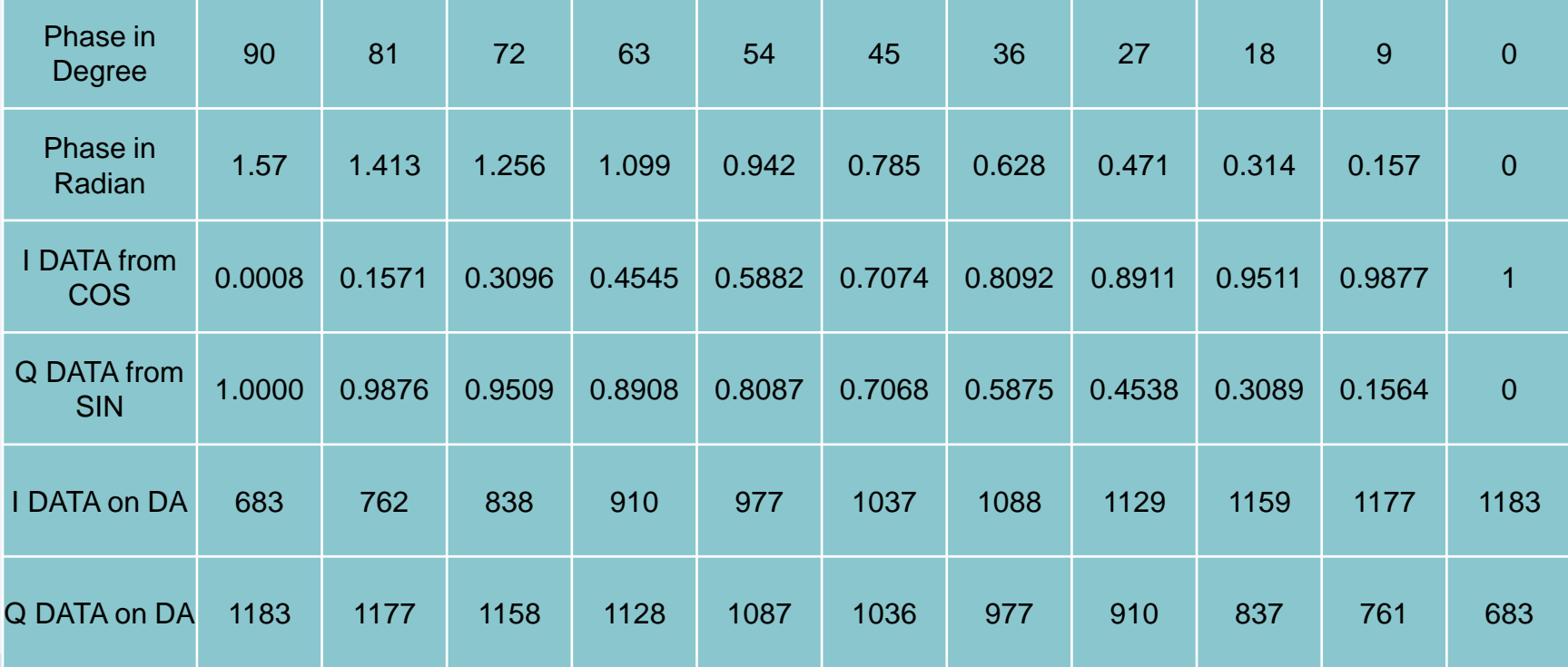

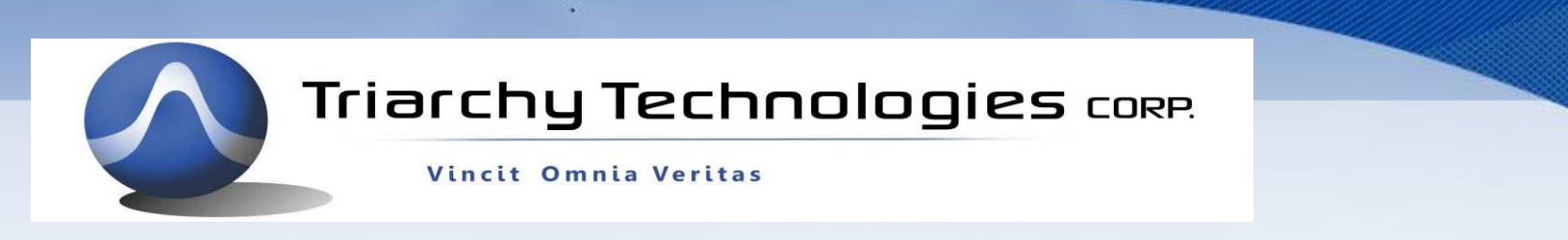

#### **MSK I&Q pattern Calculation 3**

Using Excel, it will be easy to generate 8 pieces of I&Q pattern

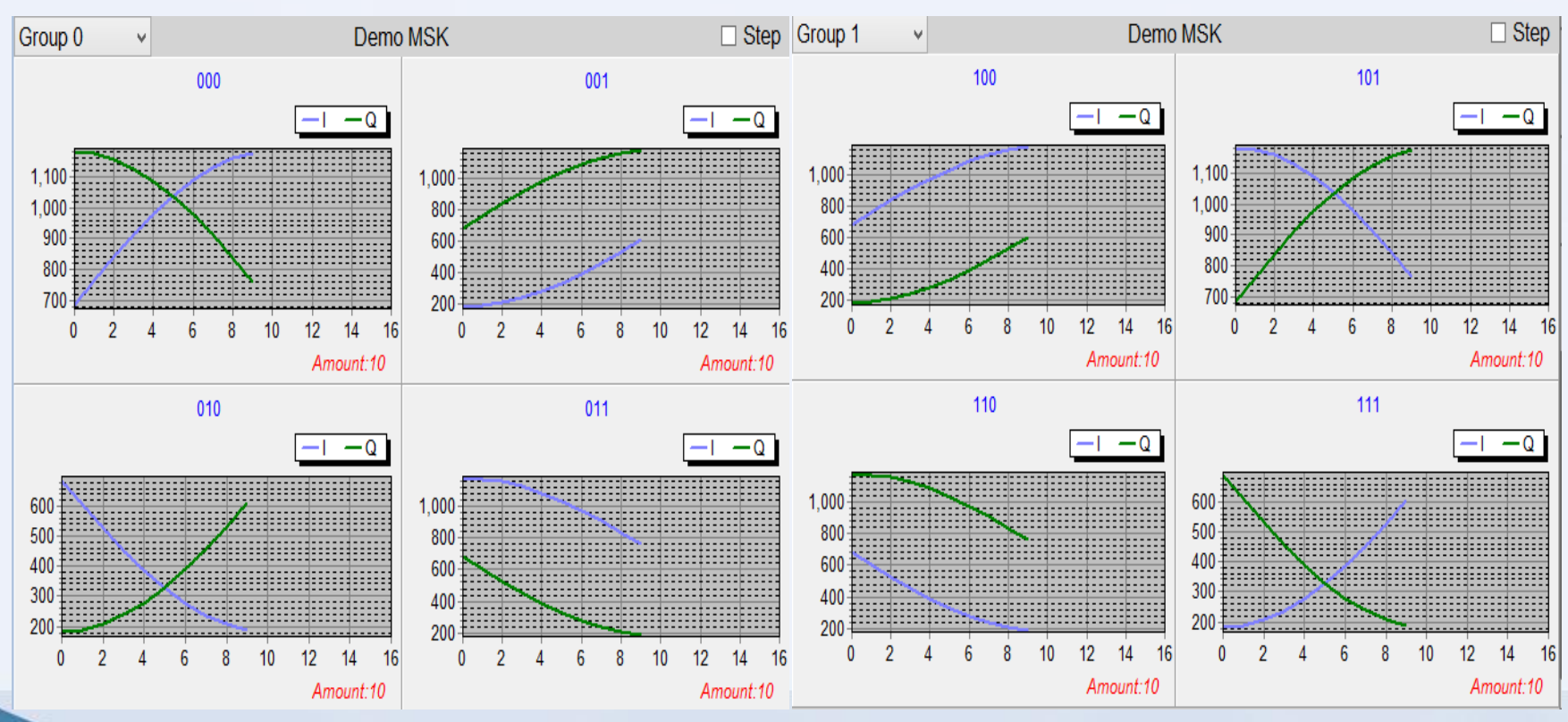

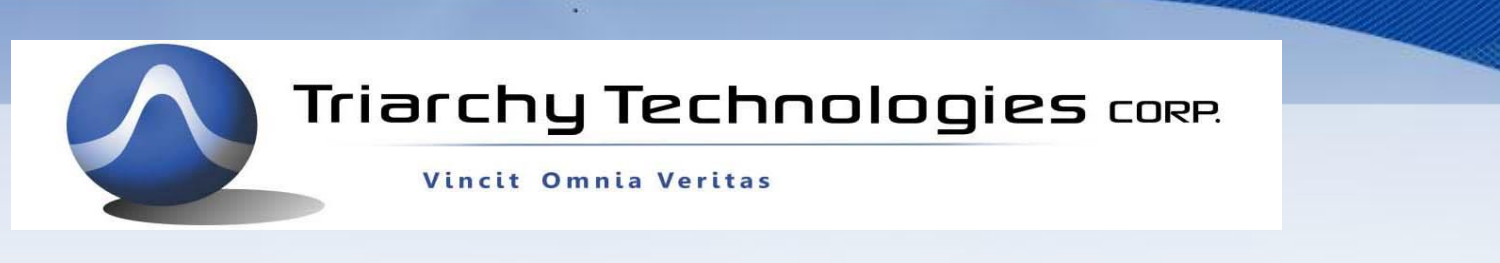

## **MSK I&Q pattern length**

The I&Q pattern length can be changed, it is the length of 10 at above example. The mini length of I&Q pattern for MSK will be 3, if it reduce to 1, the modulation will be changed into OQPSK. When I&Q pattern length is small, the data rate will be fast, pattern resolution will be low.

When I&Q pattern length is large, the data rate will be slow, pattern resolution will be high. So that it need to trade off to select pattern length. Normally, pattern length can be 10.

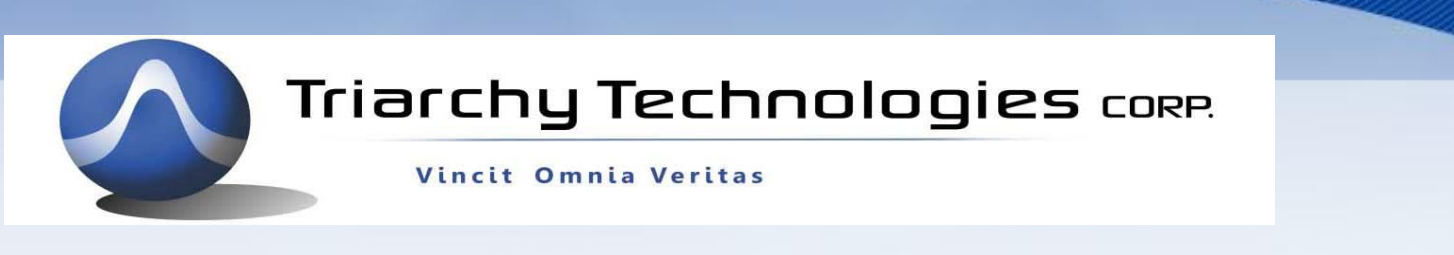

### **I&Q engine Data stream file 1**

I&Q engine Data stream file have 4 section:

- 1. Binary Data input with FSK mode
- 2. S/P mode setting
- 3. Code converter setting
- 4. I&Q pattern data

For MSK setting, FSK mode must be 1, then input any data stream. It limit by 4K/pattern length.

S/P mode must be select 4,3

Code converter must be select 1

I&Q pattern must be 8 group, the pattern length can be changed. The I&Q waveform will be generated based on input data steam.

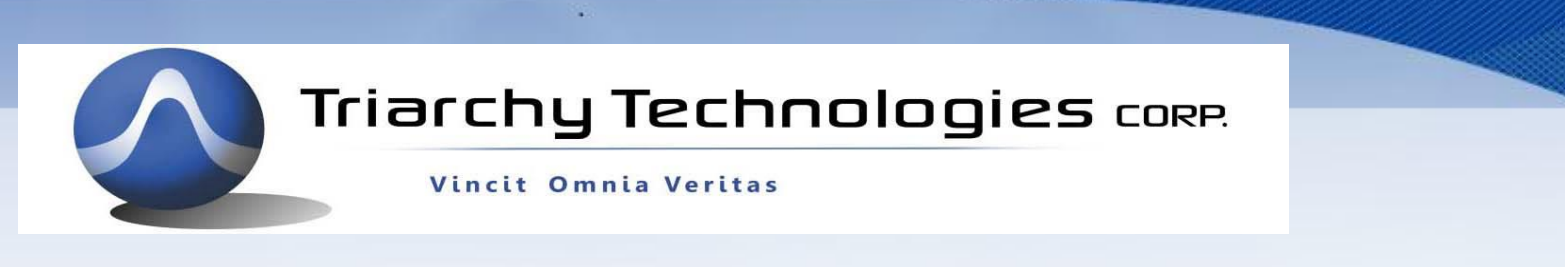

## **I&Q engine Data stream file 2**

Following is example of I&Q data stream file

Binary\_IN,1,000110111101010000011011110101001010101000101 S/P\_mode,4,3

Code\_converter,1 PatternI\_000,683,762,838,910,977,1037,1088,1129,1159,1177 PatternQ\_000,1183,1177,1158,1128,1087,1036,977,910,837,761 PatternI\_001,183,189,208,238,279,330,390,456,529,605 PatternQ\_001,684,762,838,911,977,1037,1088,1129,1159,1177 PatternI\_010,682,604,527,455,388,329,278,237,207,189 PatternQ\_010,183,189,208,238,279,330,390,457,529,606 PatternI\_011,1183,1177,1158,1128,1087,1036,976,909,836,760 PatternQ\_011,681,603,527,455,388,328,278,237,207,189 PatternI\_100,682,760,836,909,976,1036,1087,1128,1158,1177 PatternQ\_100,183,189,207,237,278,328,388,455,527,603 PatternI\_101,1183,1177,1159,1129,1088,1037,977,910,838,762 PatternQ\_101,683,761,837,910,977,1036,1087,1128,1158,1177 PatternI\_110,683,605,529,456,390,330,279,238,208,189 PatternQ\_110,1183,1177,1159,1129,1088,1037,977,911,838,762 PatternI\_111,183,189,207,237,278,329,388,455,527,604 PatternQ\_111,684,606,529,457,390,330,279,238,208,189

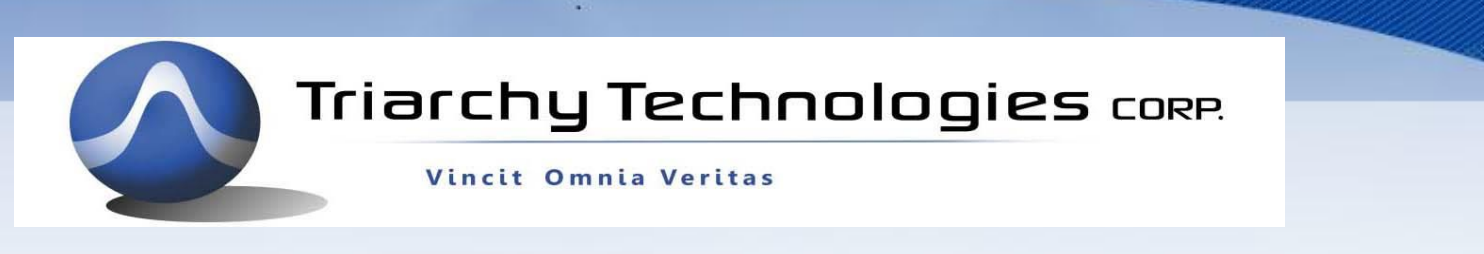

### **MSK I&Q waveform example**

The most of text book will be discussed with the MSK and shown the MSK I&Q real waveform, following is example, the right figure is from test book and left waveform is from TSG PC application, the input data will be 000110111010100. The both waveform are exactly same.

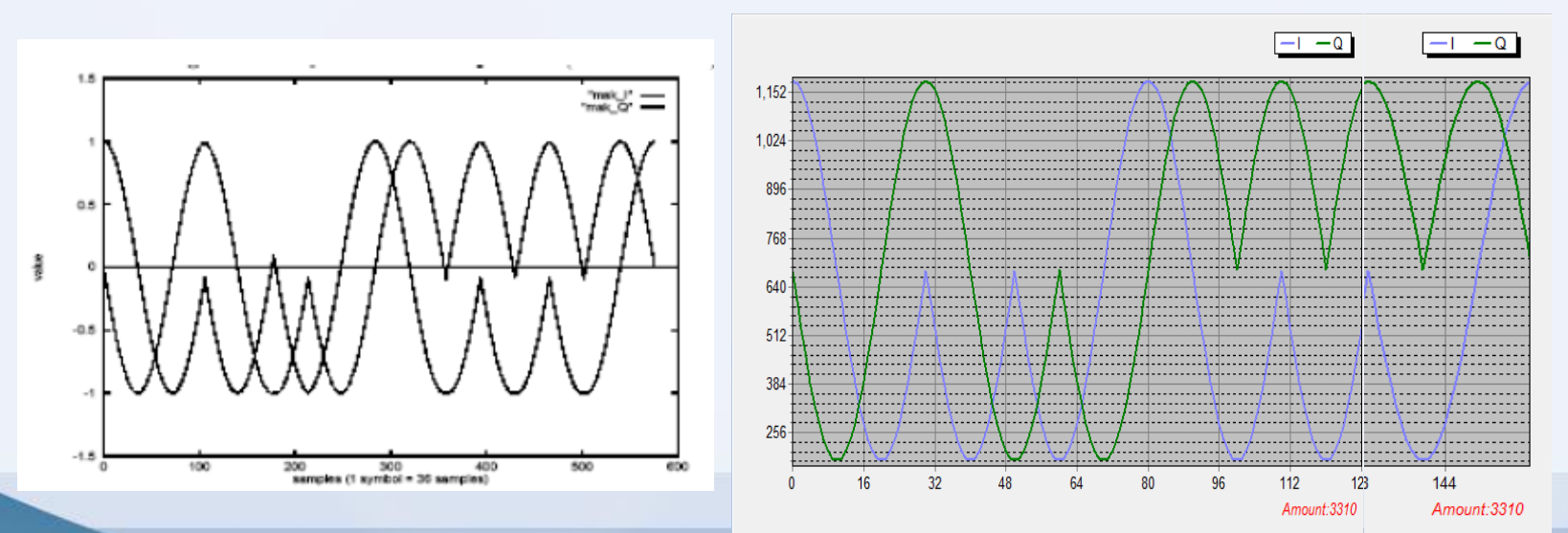

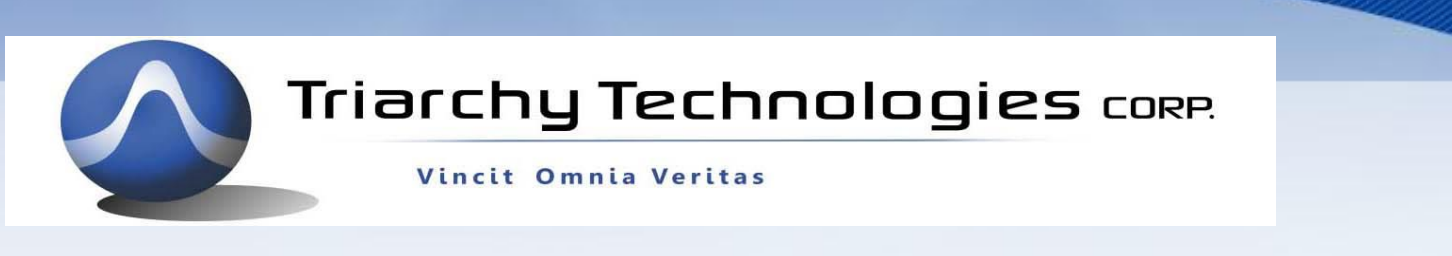

# **MSK setting on the VSG6G1**

The MSK modulation will be implement by I&Q engine based the I&Q pattern which you input into the I&Q stream file.

So that you only need to input stream data, the MSK signal will be generator at VSG6G1 output port.

You need to select carrier frequency and amplitude.

Another important parameter is data rate, you can change I&Q step count value to choice right data rate.

The system clock is 72MHz. It you select I&Q step count is 72, and I&Q pattern length is 10, then the data rate will be 72MHz/(72\*10)=100KHz,

If you change I&Q step count =144, and I&Q pattern length is still 10, the data rate will be 72MHz/(144\*10)=50KHz,